# **Installation on Windows with Cygwin**

This guide will help you install TELEMAC-MASCARET on Windows Using only cigwin and pip.

The prerequisites for this installations are: - Having administrator access on your computer - Having internet access (or a PyPi mirror)

## **Installing cygwin**

First download the Cygwin installer from [here](https://cygwin.com/install.html)

Directly launching that installer will install cygwin. However because we have a list of prerequisites we want cygwin to install we will run the installation in command line instead.

First open a command terminal as administrator (You can find instruction on how to do it [here\)](https://www.thewindowsclub.com/how-to-run-command-prompt-as-an-administrator/).

Then run the following command:

```
setup-x86_64.exe -P
```
\_autorebase,alternatives,base-cygwin,base-files,bash,binutils,bzip2,ca-certi ficates,coreutils,crypt,crypto-policies,csih,cygrunsrv,cygutils,cygwin,cygwi n-debuginfo,cygwin-devel,dash,diffutils,editrights,file,findutils,gawk,gcc-c ore,gcc-fortran,gcc-g++,getent,git,git-svn,grep,groff,gzip,hostname,info,ipc -utils,less,libapr1,libaprutil1,libargp,libatomic1,libattr1,libblkid1,libbro tlicommon1,libbrotlidec1,libbz2\_1,libcbor,libcom\_err2,libcrypt-devel,libcryp t0,libcrypt2,libcurl4,libdb5.3,libedit0,libexpat1,libfdisk1,libffi6,libfido2, libfreetype-devel,libfreetype6,libgcc1,libgdbm4,libgdbm6,libgdbm compat4,lib gfortran4,libgfortran5,libgmp10,libgomp1,libgssapi\_krb5\_2,libiconv,libiconv2, libidn2 0,libintl8,libiodbc2,libisl22,libk5crypto3,libkrb5 3,libkrb5support0, liblapack-devel,liblapack0,liblz4\_1,liblzma5,libmetis-devel,libmetis0,libmpc 3,libmpfr6,libmysqlclient18,libncursesw10,libnghttp2\_14,libnsl2,libopenblas, libopenldap2\_4\_2,libopenmpi-devel,libopenmpi40,libopenmpifh40,libopenmpiusef 08 40,libopenmpiusetkr40,libp11-kit0,libpcre1,libpipeline1,libpkgconf3,libpn g-devel,libpng16,libpng16-devel,libpopt-common,libpopt0,libpq5,libproj15,lib psl5,libquadmath0,libreadline7,libsasl2\_3,libserf1\_0,libsigsegv2,libsmartcol s1, libsodium-common, libsodium23, libsqlite3 0, libssh-common, libssh4, libssl1.0, libssl1.1,libstdc++6,libtasn1\_6,libtirpc-common,libtirpc3,libunistring2,libu uid-devel,libuuid1,libzmq-devel,libzmq5,login,man-db,mariadb-common,metis,mi ngw64-x86\_64-binutils,mingw64-x86\_64-gcc-core,mingw64-x86\_64-gcc-fortran,min gw64-x86\_64-headers,mingw64-x86\_64-runtime,mingw64-x86\_64-windows-default-ma nifest,mingw64-x86 64-winpthreads,mintty,mysql-common,ncurses,openblas-debug info,openblas-doc,openmpi,openssh,openssl,p11-kit,p11-kit-trust,perl,perl-Er ror, perl-Scalar-List-Utils, perl-TermReadKey, perl-YAML, perl autorebase, perl b ase,pkg-config,pkgconf,proj,publicsuffix-list-dafsa,python-pip-wheel,pythonsetuptools-wheel,python3,python3-devel,python36,python36-devel,python36-setu

```
Last update:<br>2020/06/29 10:49
```

```
ptools,rebase,rsync,run,sed,subversion,subversion-perl,tar,terminfo,terminfo
-extra,tzcode,tzdata,util-linux,vim-minimal,w32api-headers,w32api-runtime,wh
ich,windows-default-manifest,xz,zlib-devel,zlib0
```
Going froward in the the installation and also to run telemac we will be using the Cygwin terminal (mintty.exe). It should be on your desktop otherwise it should be in the cygwin directory (C:\cygwin64\bin\mintty.exe if you used default installation folder)

Within the cygwin terminal the "C:\" folder path is "/cygdrive/c".

# **Installing Python packages**

Download the following file:

#### [requirement.txt](http://wiki.opentelemac.org/doku.php?do=export_code&id=installation_on_windows_with_cygwin&codeblock=1)

```
attrs==19.3.0
backcall==0.1.0
bleach==3.1.5
cppy==1.1.0
cycler==0.10.0
Cython==0.29.19
decorator==4.4.2
defusedxml==0.6.0
entrypoints==0.3
importlib-metadata==1.6.0
ipykernel==5.3.0
ipython==7.15.0
ipython-genutils==0.2.0
ipywidgets==7.5.1
jedi==0.17.0
Jinja2==2.11.2
jsonschema==3.2.0
jupyter==1.0.0
jupyter-client==6.1.3
jupyter-console==6.1.0
jupyter-core==4.6.3
kiwisolver==1.2.0
MarkupSafe==1.1.1
matplotlib==3.2.1
mistune==0.8.4mpi4py == 3.0.3nbconvert==5.6.1
nbformat==5.0.6
nose=1.3.7notebook==6.0.3
numpy==1.18.4
```
packaging==20.4 pandocfilters==1.4.2 parso==0.7.0 pexpect==4.8.0 pickleshare==0.7.5 prometheus-client==0.8.0 prompt-toolkit==3.0.5 ptyprocess==0.6.0 Pygments==2.6.1 pyparsing==2.4.7 pyrsistent==0.16.0 python-dateutil==2.8.1 pyzmq==19.0.1 qtconsole==4.7.4  $QtPy==1.9.0$ scipy==1.3.1 Send2Trash==1.5.0  $six == 1.15.0$ terminado==0.8.3 testpath==0.4.4 tornado==6.0.4 traitlets==4.3.3 wcwidth==0.2.3 webencodings==0.5.1 widgetsnbextension==3.5.1  $zipp==3.1.0$ 

Run the following command

python3 -m pip **install** -r requirement.txt

### **Getting Telemac sources**

Follow the procedure described [here](http://wiki.opentelemac.org/doku.php?id=installation_on_linux#get_the_source_code)

# **Compiling Telemac**

In the explication below:

• "root" refers to path to your TELEMAC\_MASCARET

Copy "root"/configs/pysource.template.sh into "root"/configs/pysource.win.sh Edit the file and replace:

- <path-to-install> by "root"
- $\bullet$  <your-config > by win

Source the file (if run from "root" otherwise change the path to the pysource file):

source configs/pysource.win.sh

Try running:

config.py

You should get something like that:

\$ config.py

Loading Options and Configurations

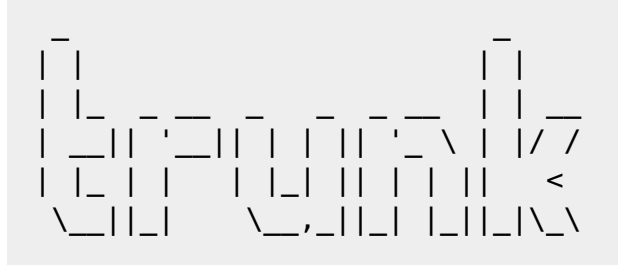

win:

```
 +> Windows 8 with gfortran and mpich (from automatic installer)
     +> root: /cygdrive/c/opentelemac/trunk
     +> module: ad / api / artemis / bief
                damocles / gaia / gretel / hermes
                identify_liq_bnd / khione / mascaret / nestor
                parallel / partel / postel3d / sisyphe
                special / stbtel / telemac2d / telemac3d
                tomawac / waqtel
~~~~~~~~~~~~~~~~~~~~~~~~~~~~~~~~~~~~~~~~~~~~~~~~~~~~~~~~~~~~~~~~~~~~~~~~
My work is done
If this is ok run:
```
~~~~~~~~~~~~~~~~~~~~~~~~~~~~~~~~~~~~~~~~~~~~~~~~~~~~~~~~~~~~~~~~~~~~~~~~

~~~~~~~~~~~~~~~~~~~~~~~~~~~~~~~~~~~~~~~~~~~~~~~~~~~~~~~~~~~~~~~~~~~~~~~~

compile\_telemac.py

### **Running Telemac**

To check that everything is okay run a test case:

```
cd $HOMETEL/examples/telemac2d/gouttedo
telemac2d.py t2d_gouttedo.cas --ncsize=2
```
From: <http://wiki.opentelemac.org/>- **open TELEMAC-MASCARET**

Permanent link: **[http://wiki.opentelemac.org/doku.php?id=installation\\_on\\_windows\\_with\\_cygwin](http://wiki.opentelemac.org/doku.php?id=installation_on_windows_with_cygwin)**

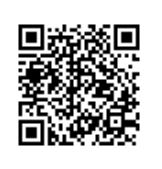

Last update: **2020/06/29 10:49**